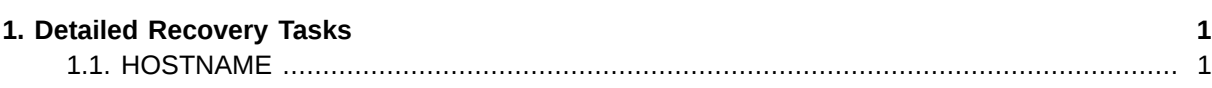

## <span id="page-2-0"></span>**Detailed Recovery Tasks**

The correct procedure to follow in the event of a disaster is dependent on the location of the disaster recovery site and the server in question. Please follow the Detailed Recovery Tasks for each system below.

## <span id="page-2-1"></span>**1.1. HOSTNAME**

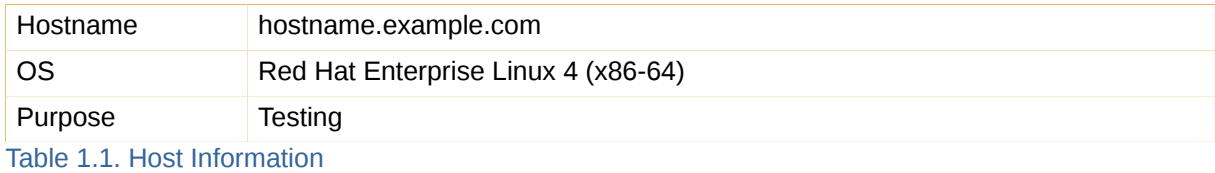

Recovery tasks for **HOSTNAME**.

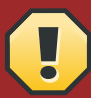

## **Warning: Replicated Data / External Storage**

The network-based kickstart installation will destroy any partitions on the system and create a Quest Standard Red Hat installation. This may include SAN-mounted storage that contains replicated production data. If you have not disconnected the external storage yet, DO SO NOW!

- 1. Boot from the latest RHEL4 x86-64 Network Installation media.
- 2. At the boot prompt enter:

linux ks=http://www.example.com.com/osconfig/hostname.cfg ksdevice=link

and press **Enter**.

- 3. The Red Hat Installer will install operating system files and then reboot. Ensure the system does not boot from the CD ROM again.
- 4. Using the table below, edit or create network configuration files that correspond to the **production** and **backup** network interfaces. The device and configuration filenames are **examples only**. Please see LINK for assistance.

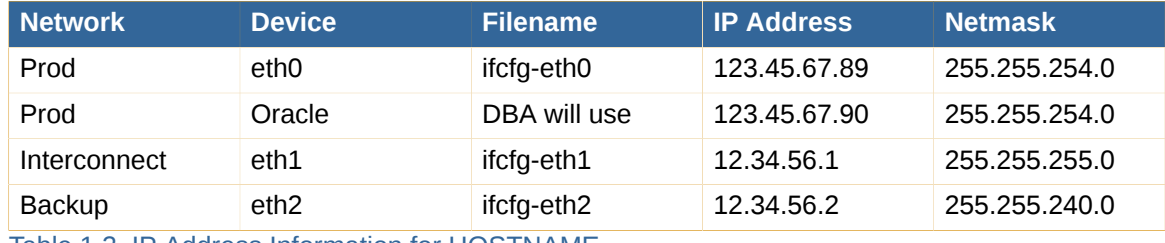

Table 1.2. IP Address Information for HOSTNAME

5. Run the post-installation script that was downloaded during installation.

```
/root/post-install.sh
```
- 6. Perform a tape restore using the procedures outlined in LINK.
- 7. Now attach 1 SAN fiber cable to the system. If two cables were provided, use only one to allow for a storage array agnostic recovery of the system without needing to use any multipath agents/ daemons.
- 8. Reboot the system.

/sbin/reboot

9. From the available SAN storage, select five disks that are visible by both hosts to be used as rawdevices. Partition these disks with one partition that expands the entire length of the disk. This example uses **/dev/sda**, **/dev/sdb**, **/dev/sdc**, **/dev/sdd** and **/dev/sde**. The actual disks you choose **may differ**.

echo "0,,83" | sfdisk /dev/sda echo "0,,83" | sfdisk /dev/sdb echo "0,,83" | sfdisk /dev/sdc echo "0,,83" | sfdisk /dev/sdd echo "0,,83" | sfdisk /dev/sde

10. Edit **/etc/sysconfig/rawdevices** to reflect this.

# Voting Disks /dev/raw/raw1 /dev/sda1 /dev/raw/raw2 /dev/sdb1 /dev/raw/raw3 /dev/sdc1 # OCR Disks

/dev/raw/raw4 /dev/sdd1 /dev/raw/raw5 /dev/sde1

11. Restart the rawdevices service

service rawdevices restart

12. Edit **/etc/rc.local** to give Oracle permission to access all /dev/sd\* ASM devices.

chown oracle:dba /dev/sd{g, h, i, x, y, z}\* chmod 660 /dev/sd ${g,h,i,x,y,z}$ \*

13. Proceed to LINK only after the detailed recovery tasks for both nodes of the cluster have been completed.